# OOPT Stage 1000

# <Plan and Elaboration>

Software Modeling & Analysis 소프트웨어 모델링 및 분석

보고서 Version. 2

Team. T1 201111388 조연호 201211374 이창오 201211379 장종훈 201314196 양동혁

# Stage 1000. Plan and Elaboration

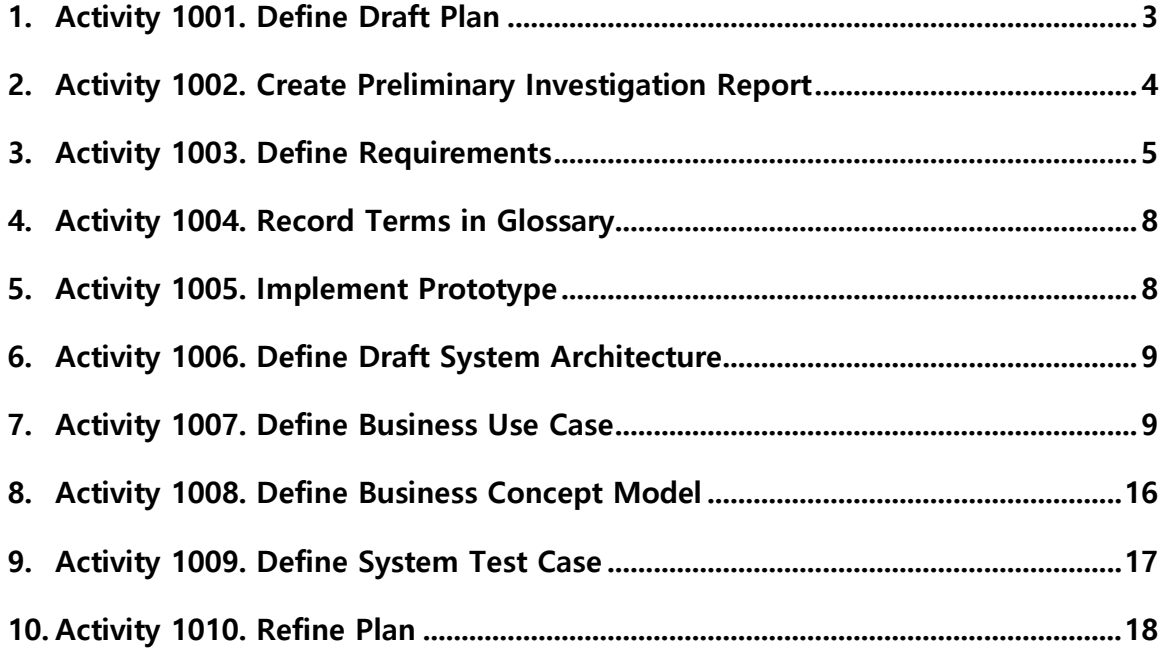

## Activity 1001. Define Draft Plan

#### 1. Motivation

시중의 Clone Checker 프로그램들은 대부분 소스 코드 파일 두 개를 비교한다. 반대로 다수의 소스 코드 파일을 한 번에 검사하는 Clone Checker 프로그램은 그 결과를 보여주 는 데 있어서 단순한 결과만을 출력할 뿐 각각 소스 코드 파일의 인과 관계를 보여주는 것이 미흡하다. 그러나 정작 중요한 것은 어떤 소스 코드 파일을 기준으로 그것과 비슷 한 소스 코드 파일들을 찾아내어 복제와 연관된 인과 관계를 찾아내는 것이다. 이러한 인과 관계를 직관적이며 편하게 볼 수 있는 프로그램이 필요하다고 판단하였다.

#### 2. Project Objectives

하나의 소스 코드 파일을 기준으로 설정하고, 다른 소스 코드 파일과의 비교율을 알기 쉽게 보여주는 Clone Checker 프로그램을 개발하여 비교 정확도를 높이는 것을 목표로 한다.

#### 3. Functional Requirements

- A. 초기화
- B. 폴더 지정
- C. 분석 시작
- D. 결과 출력
- E. 비교 기준 소스 코드 파일 변경

#### 4. Non-Function Requirements

- A. 설명이 필요 없을 정도의 조작하기 쉬운 인터페이스
- B. 한 눈에 이해 가능한 결과 출력
- C. 다른 언어의 소스 파일도 비교 가능하도록 하는 확장성

#### 5. Resource Estimation

- A. Human Resource : 4명
- B. Project Duration : 3개월(12주)
- C. Human Efforts(Man-Month) : 12
- D. Cost : 식대 1,200,000원 (5,000원/일 × 4명 × 5일/주 × 12주)

#### 6. Other Information

### A. Future Version

다양한 시각에서 엄격한 비교 기준들을 추가하여 두 소스 코드 파일 내에서 프로 그램 구현에 사용한 동일 알고리즘을 찾아낼 수 있는 Clone Checker 프로그램으로 확장한다.

## Activity 1002. Create Preliminary Investigation Report

#### 1. Alternative Solutions

- A. 프로그램 외주 제작
- B. 과제 대행 서비스
- C. 현재 존재하는 Clone Checker 프로그램

#### 2. Project Justification(Business Demands)

- A. Cost : 식대 외의 다른 비용이 필요하지 않아 다른 대안보다 훨씬 저렴하다.
- B. Duration : 3개월(12주)
- C. Risk : UML 및 JAVA 숙련도 부족, 개인적인 사정 등
- D. Effect

전체 소스 코드 파일들의 비교가 아닌 기준 소스 코드 파일 하나에 초점을 맞추어 진행하여 원본 파일을 제공한 학생과 상습적으로 복제를 하는 학생을 쉽게 찾아낼 수 있다.

#### 3. Risk Management

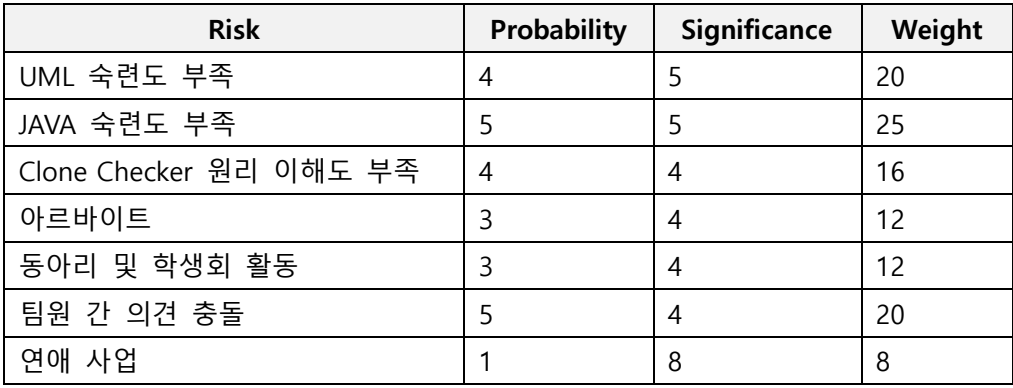

#### 4. Risk Reduction Plan

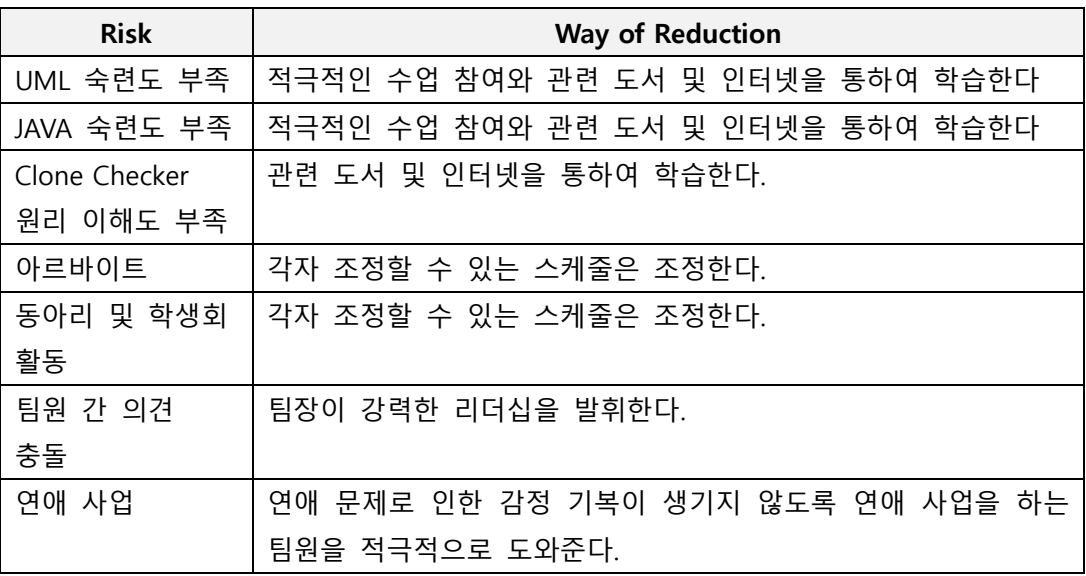

#### 5. Market Analysis

창의적인 Clone Checker 프로그램으로써 아직까지 비슷한 대체제가 없어 시장성이 높다.

#### 6. Other Managerial Issues

- A. 2016년 6월 안에 프로젝트가 종료되어야 한다.
- B. 다음 학기부터 곧바로 이용할 수 있도록 완벽성을 추구해야 한다.

# Activity 1003. Define Requirements

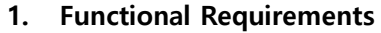

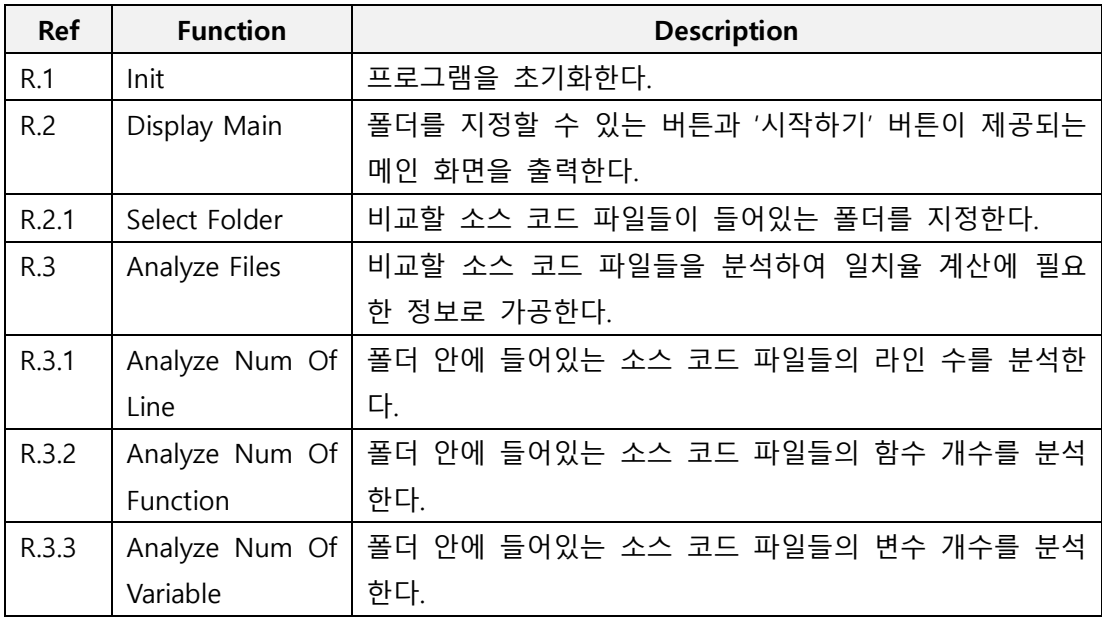

#### OOPT Stage 1000 <Plan and Elaboration>

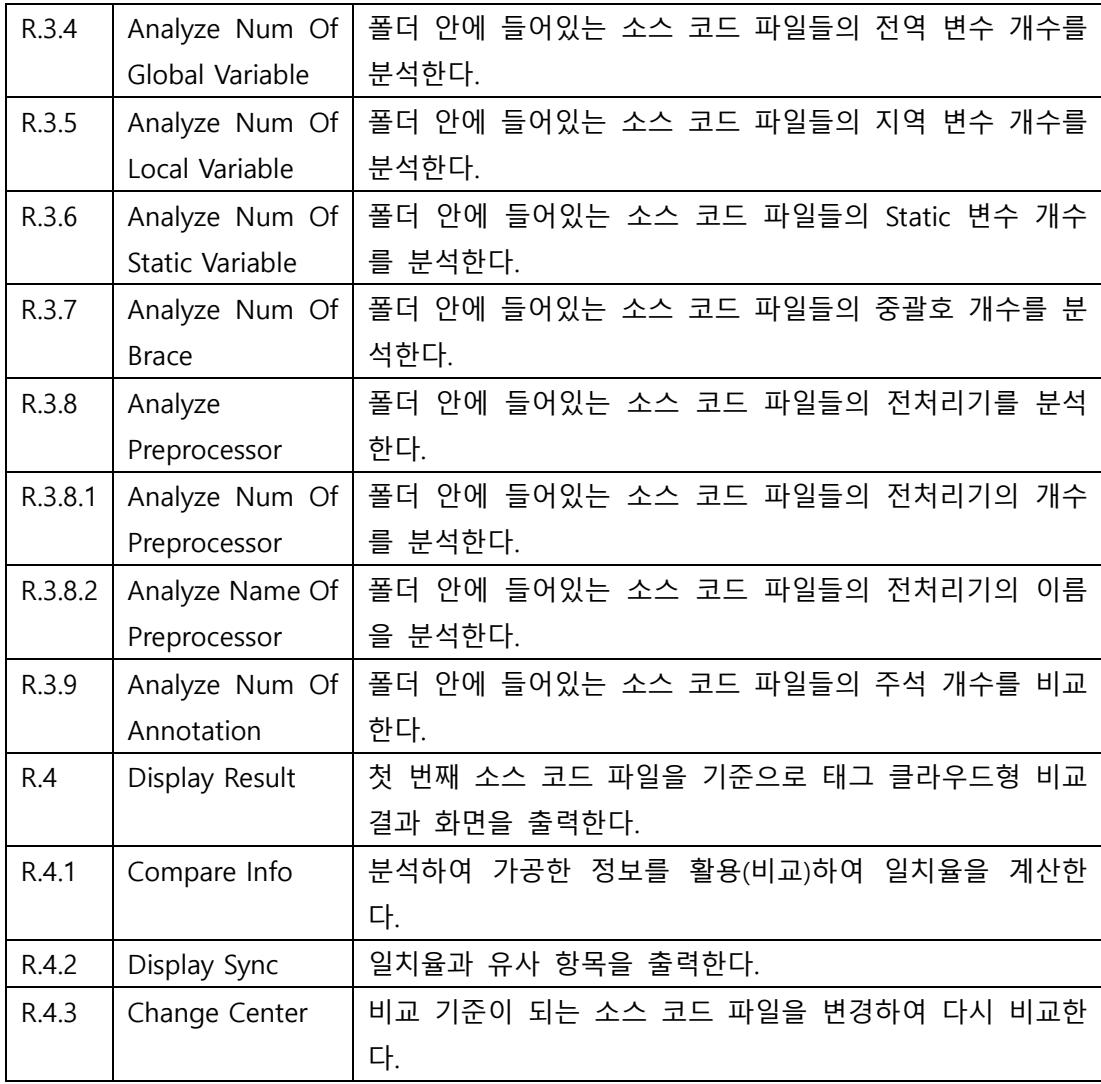

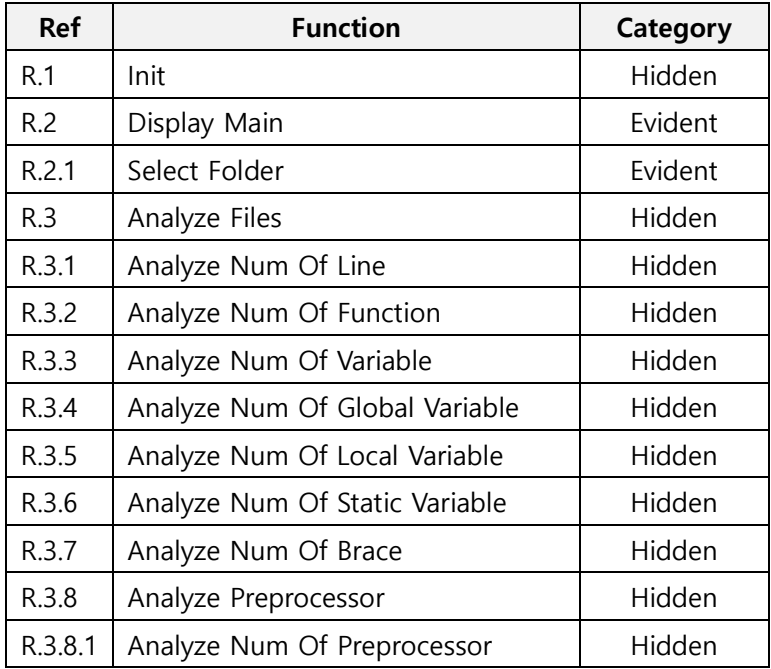

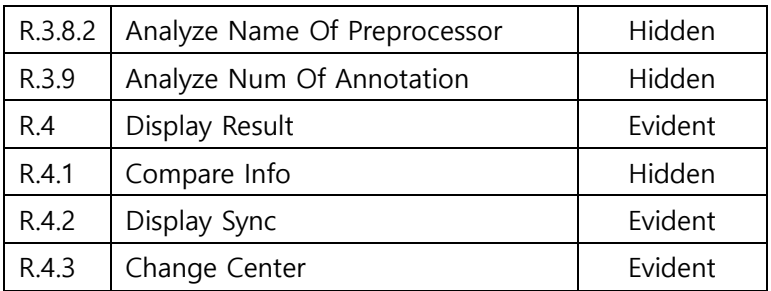

#### 2. Performance Requirements

- A. 소스 코드 파일 분석 작업은 5초 이내로 수행되어야 한다.
- B. 기준 소스 코드 파일 변경 시 2초 이내로 비교 결과가 변경되어야 한다.

#### 3. Operating Environments

Microsoft Windows 7 이상

#### 4. Develop Environments

- A. 운영체제 : Windows 7, 10
- B. CPU : Intel
- C. IDE : Eclipse
- D. 개발 언어 : JAVA
- E. UML 툴 : StarUML

#### 5. Interface Requirements

- A. 메인 화면
	- i. 폴더 지정 버튼

화면 중앙에 위치하며 클릭 시 폴더 선택 화면을 출력한다.

ii. 비교 시작 버튼

화면 하단에 위치하며 클릭 시 소스 코드 파일 분석 후 비교 결과 화면을 출 력한다.

- B. 비교 결과 화면
	- i. 기준 소스 코드 파일 이름

화면 중앙에 위치한다.

ii. 비교 소스 코드 파일 이름

기준 소스 코드 파일 이름을 중심으로 일치율에 따라 크기가 달리 출력된다.

iii. 일치율과 유사 항목

비교 소스 코드 파일 이름에 마우스 커서를 위치할 경우 일치율과 유사 항목 을 출력한다.

iv. 이전 화면 버튼

화면 하단에 위치하며 클릭 시 메인 화면을 출력한다..

C. 그 외 메시지 출력은 대화상자(Dialog) 활용

#### 6. Other Requirements

A. 비교 결과(일치율, 유사 항목)를 한 눈에 알아볼 수 있도록 비교 결과 출력 화면이 직관적이어야 한다.

# Activity 1004. Record Terms in Glossary

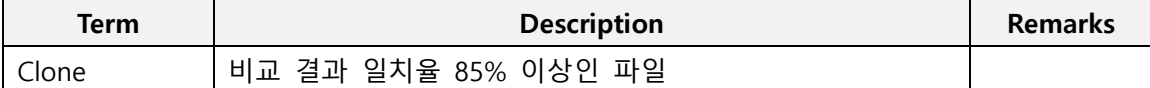

# Activity 1005. Implement Prototype

1. 메인 화면

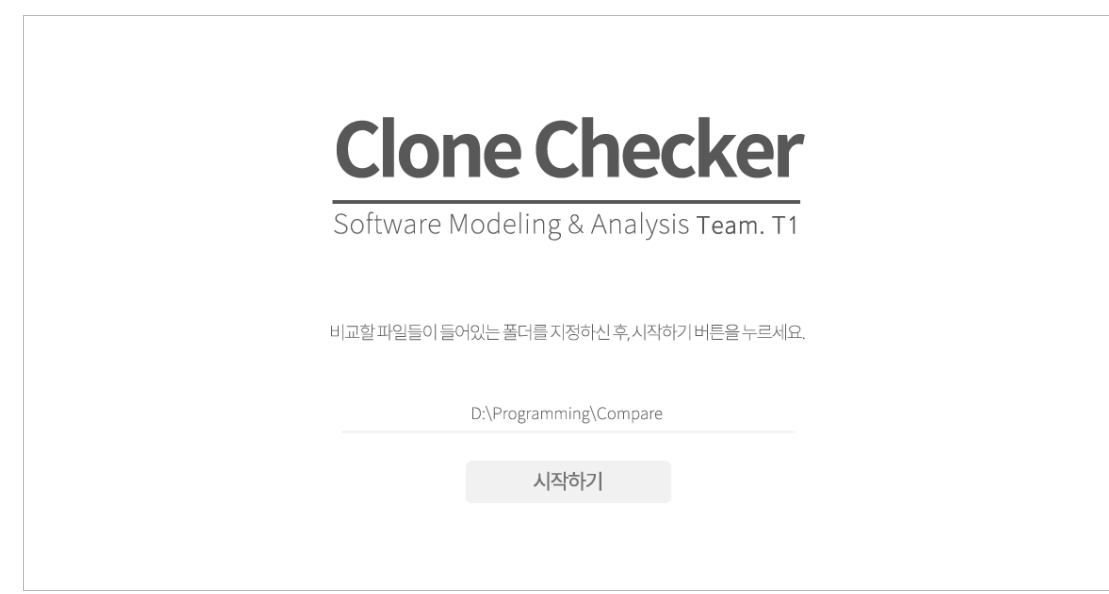

2. 비교 결과 화면

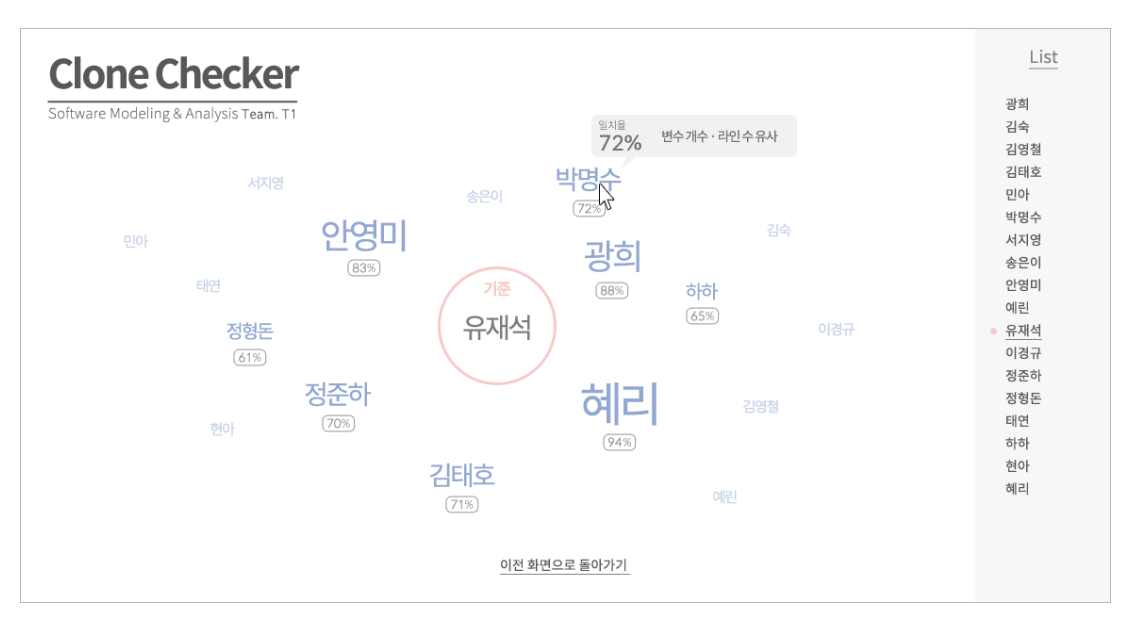

# Activity 1006. Define Draft System Architecture

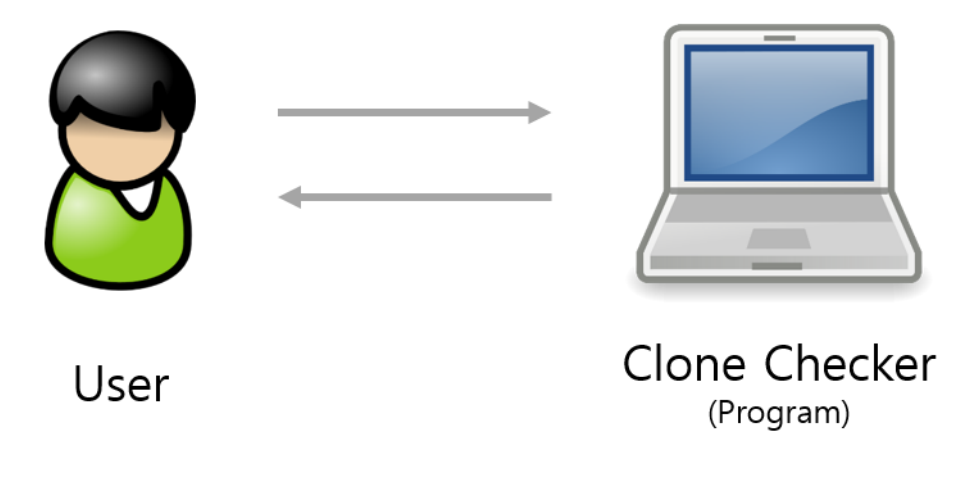

# Activity 1007. Define Business Use Case

1. Define System Boundary

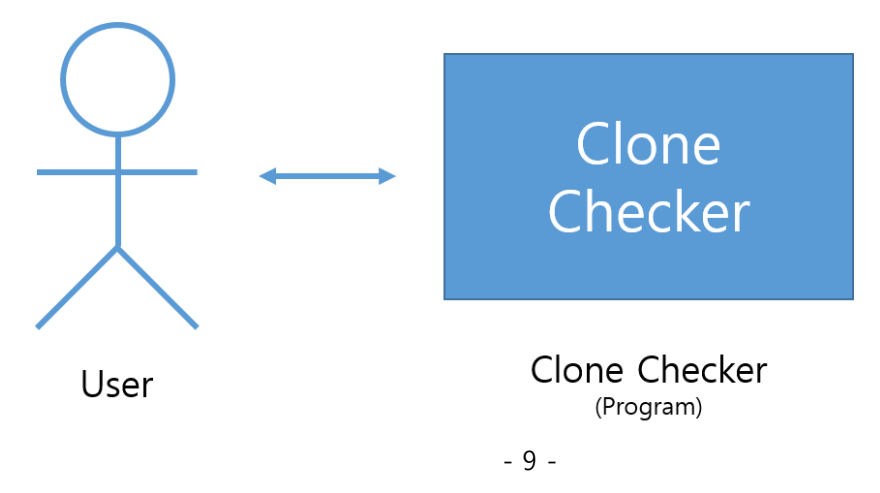

#### 2. Identify and Describe Actors

#### A. User

User는 다음과 같은 행동을 할 수 있다.

i. 메인 화면

비교하고자 하는 소스 코드 파일들이 들어있는 폴더를 지정하고, '시작하기' 버 튼을 클릭하여 유사한 소스 코드 파일이 있는지 비교할 수 있다.

- ii. 비교 결과 화면
	- 1. 소스 코드 파일 이름에 마우스를 올려 일치율과 유사 항목을 확인한다.
	- 2. 태그 클라우드 또는 오른쪽 리스트에서 소스 코드 파일 이름을 클릭하여 기준을 변경한다.

#### 3. Identify Use-Case

#### A. Use-Cases by Actor-Based

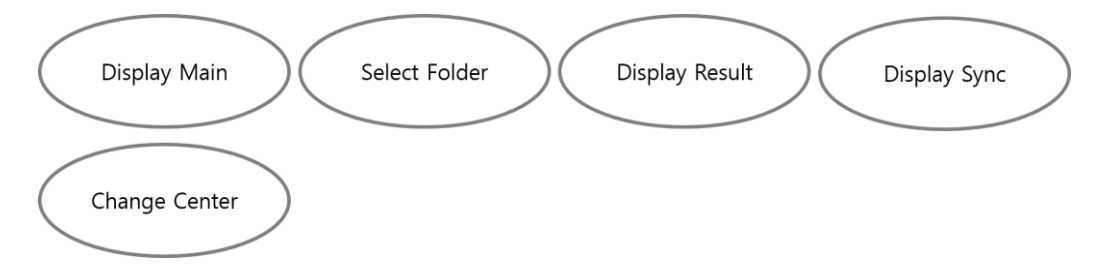

#### B. Use-Cases by Event-Based

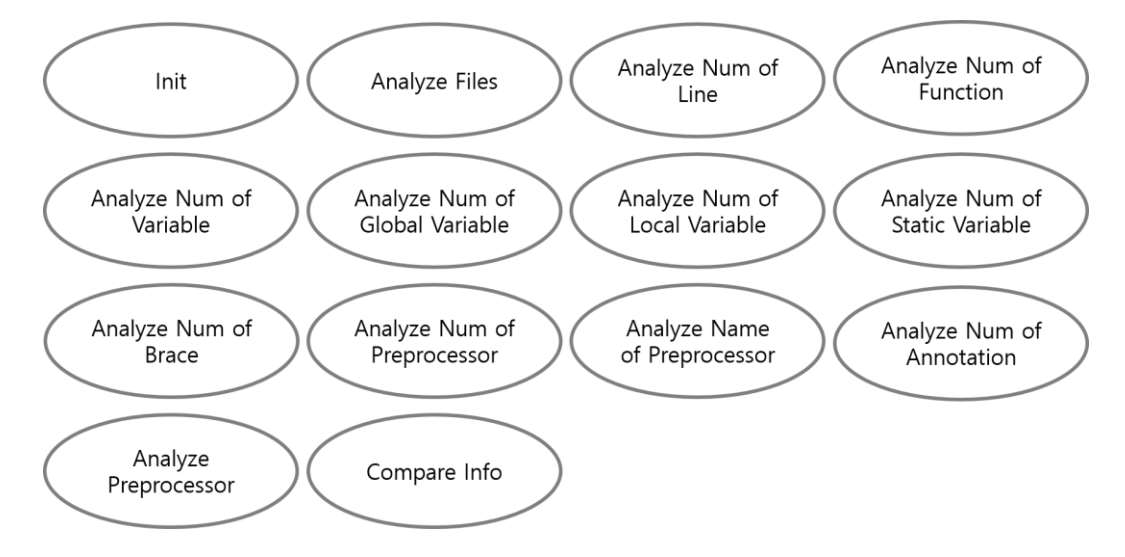

### OOPT Stage 1000 <Plan and Elaboration>

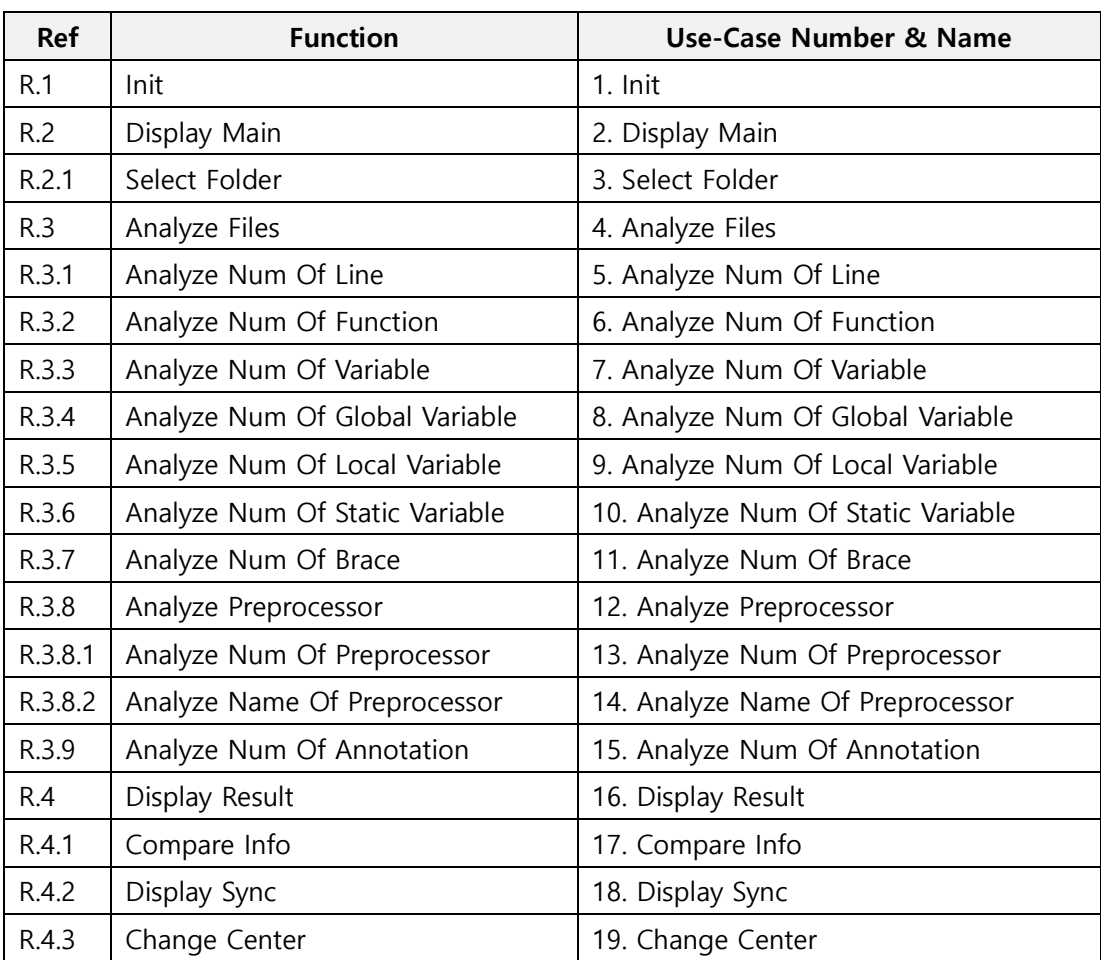

### 4. Allocate System Functions into Related Use-Cases

### 5. Categorize Use-Cases

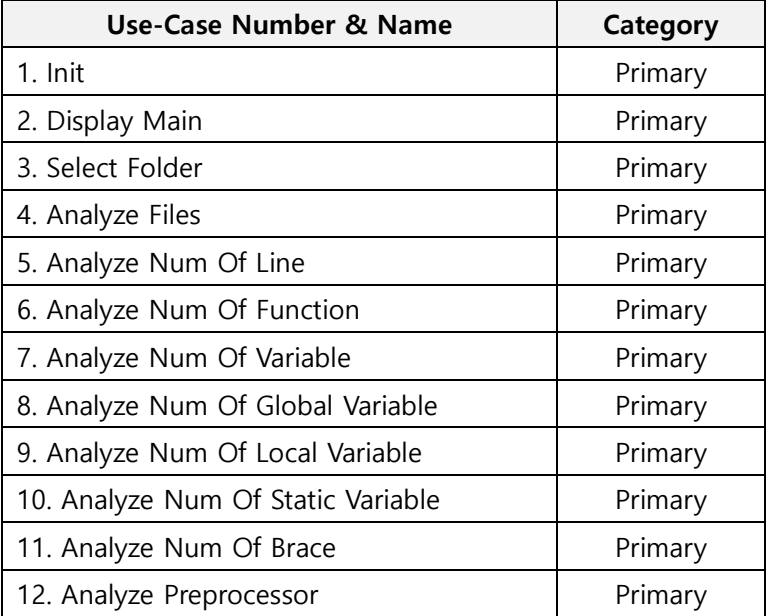

#### OOPT Stage 1000 <Plan and Elaboration>

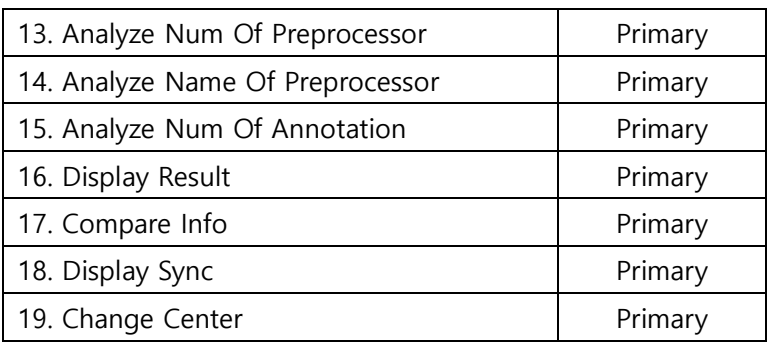

### 6. Identify Relationships between Use-Cases

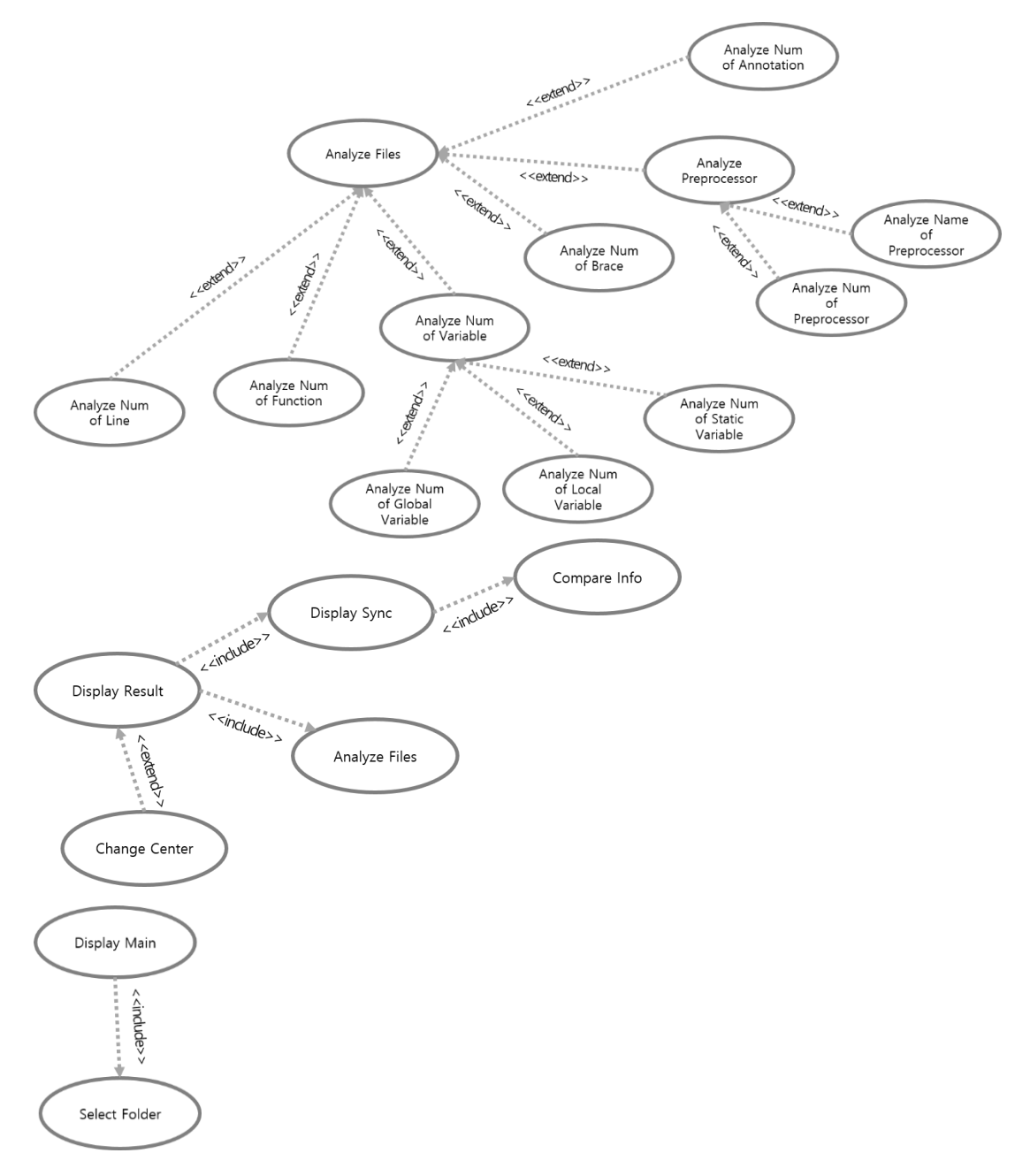

### 7. Draw a Use-Case Diagram

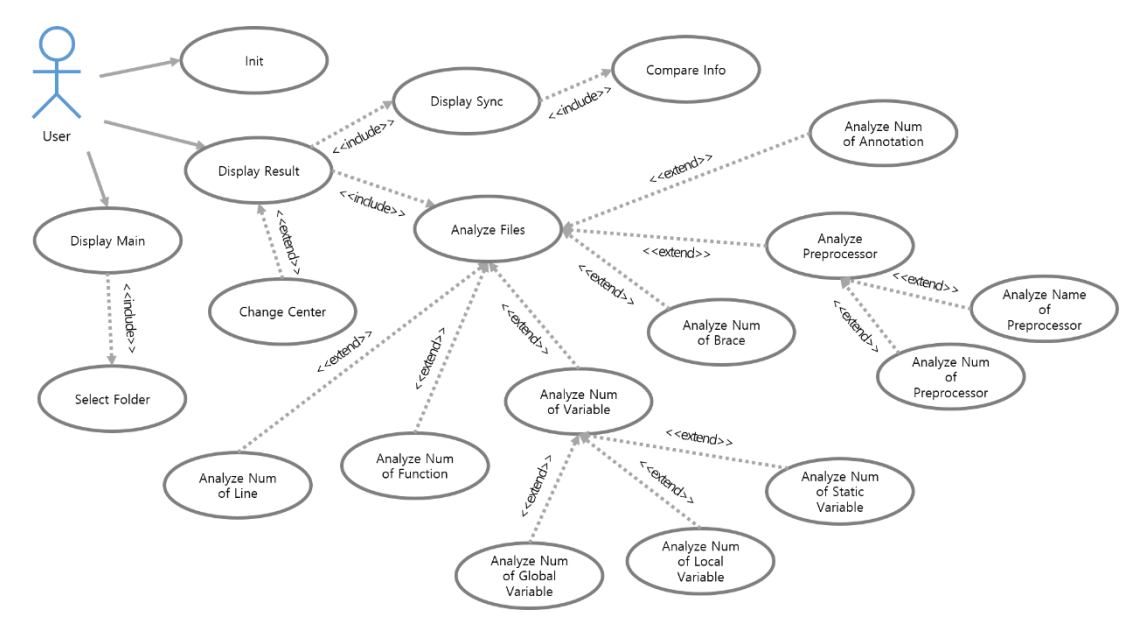

### 8. Describe Use-Cases

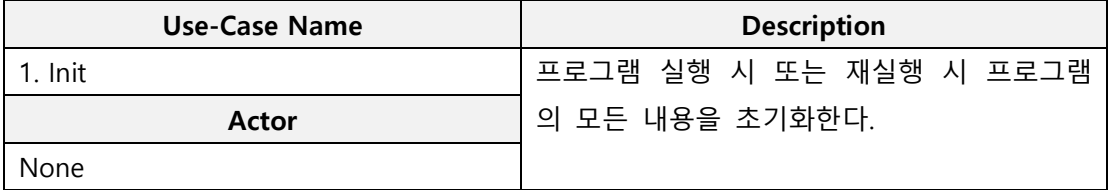

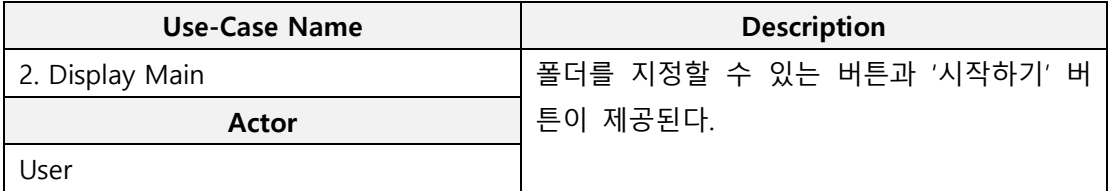

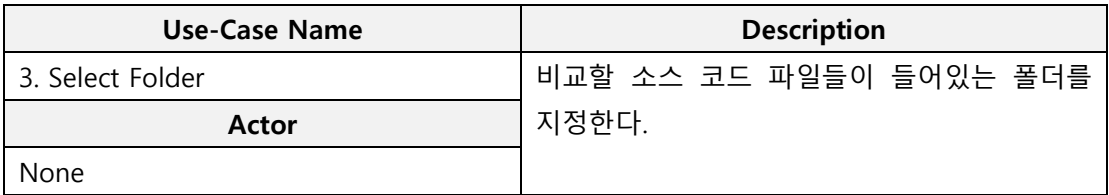

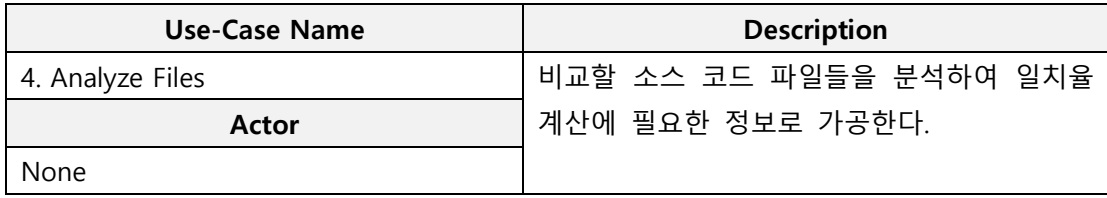

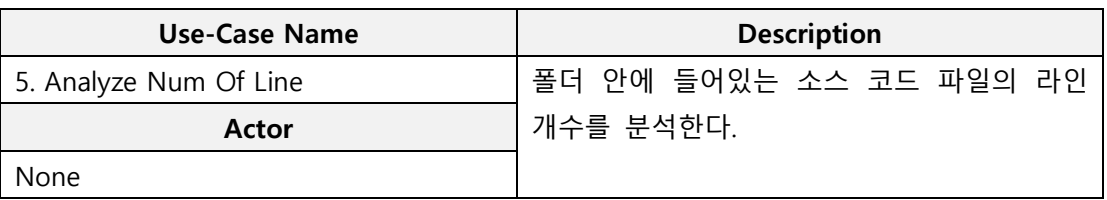

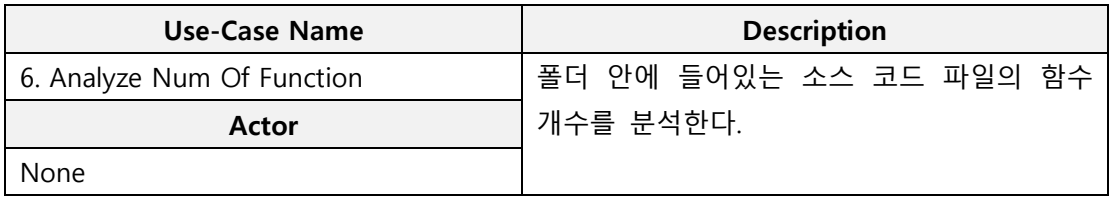

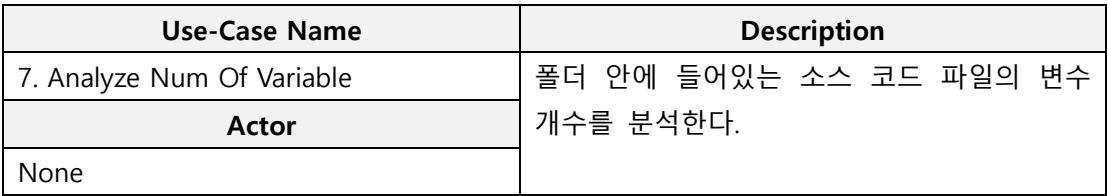

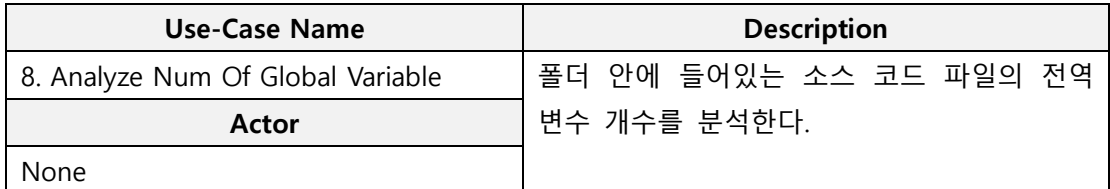

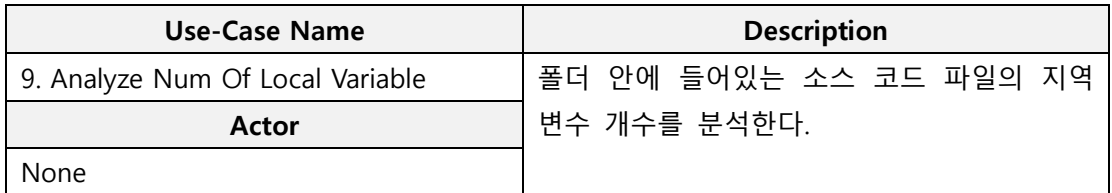

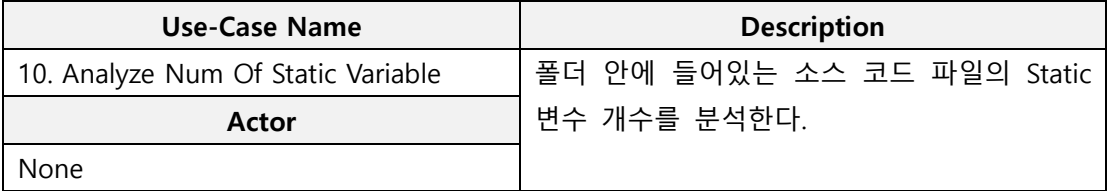

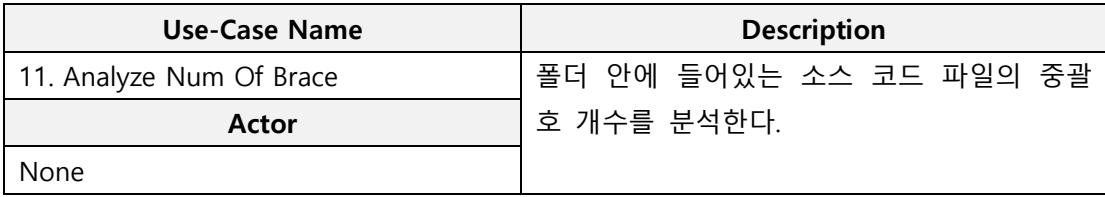

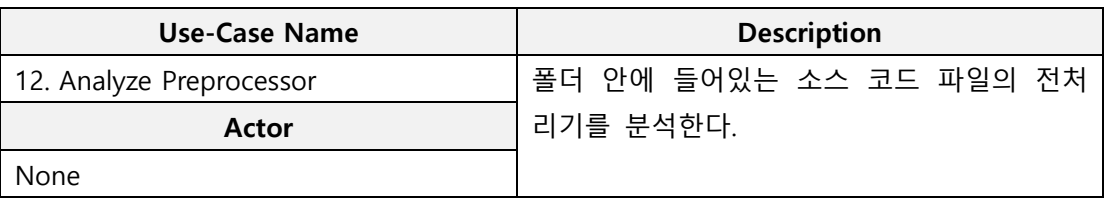

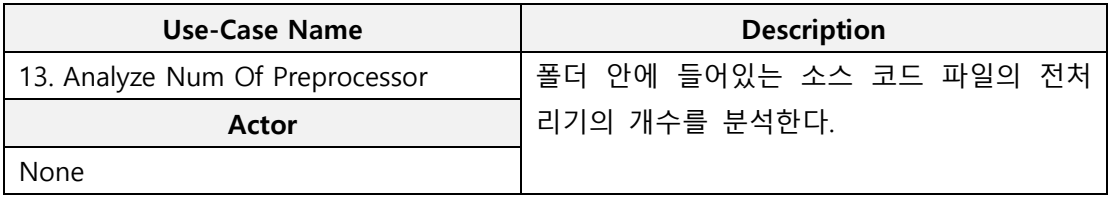

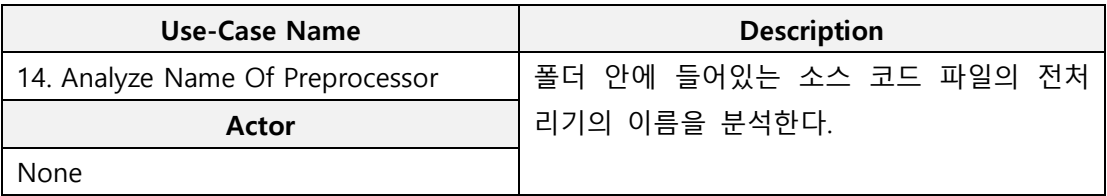

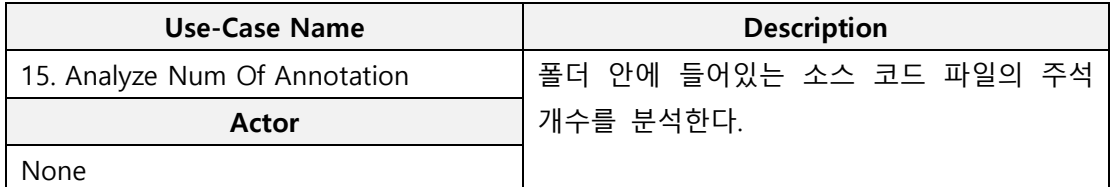

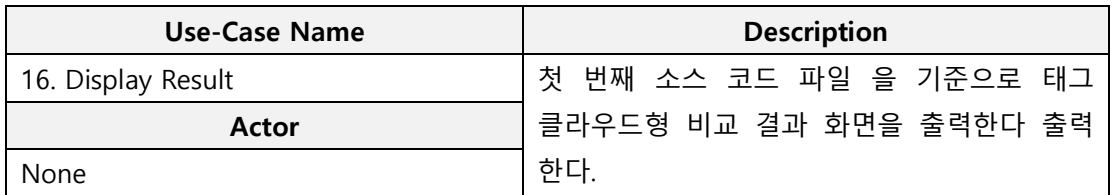

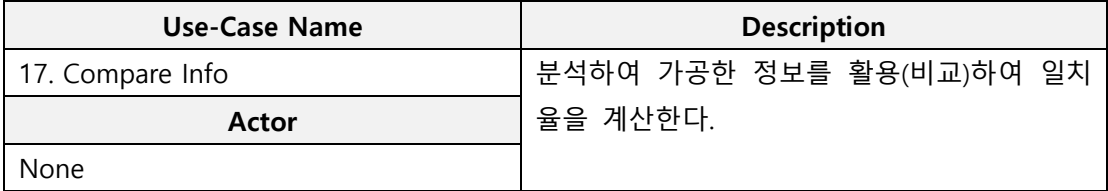

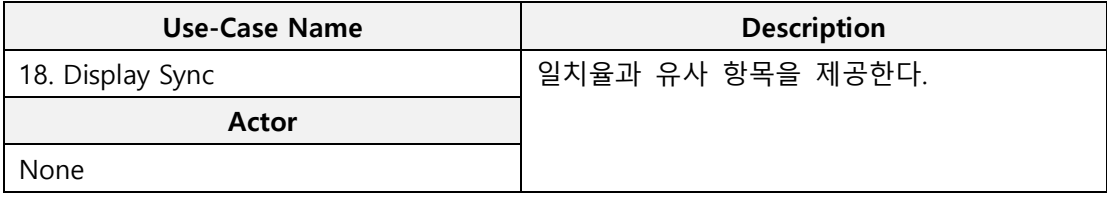

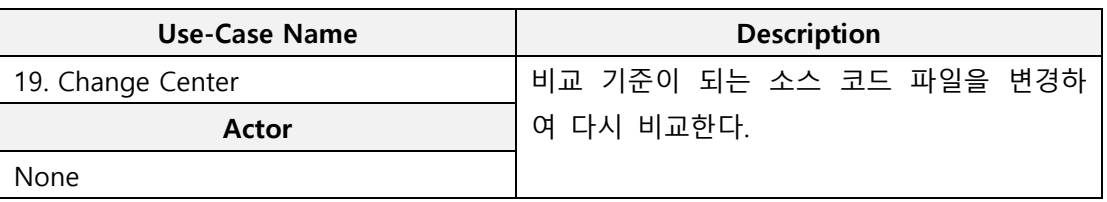

### 9. Rank Use-Cases

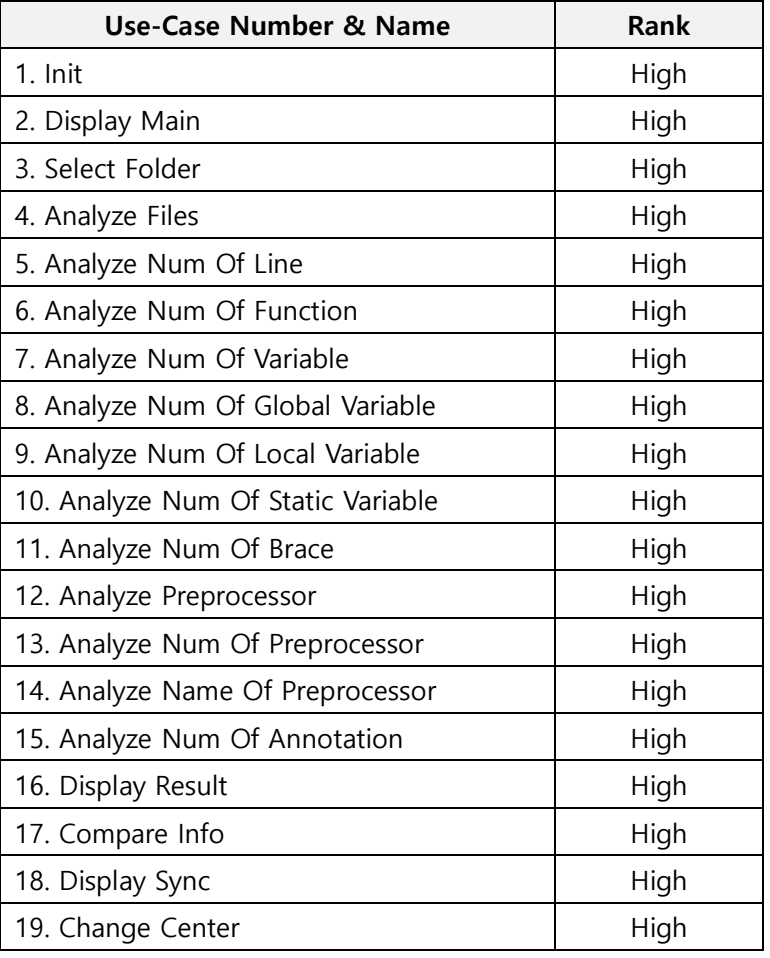

# Activity 1008. Define Business Concept Model

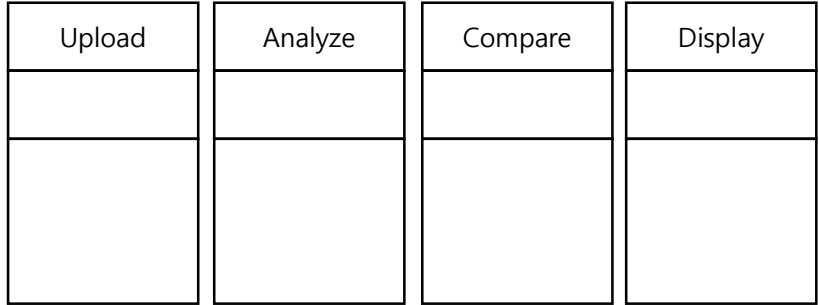

# Activity 1009. Define System Test Case

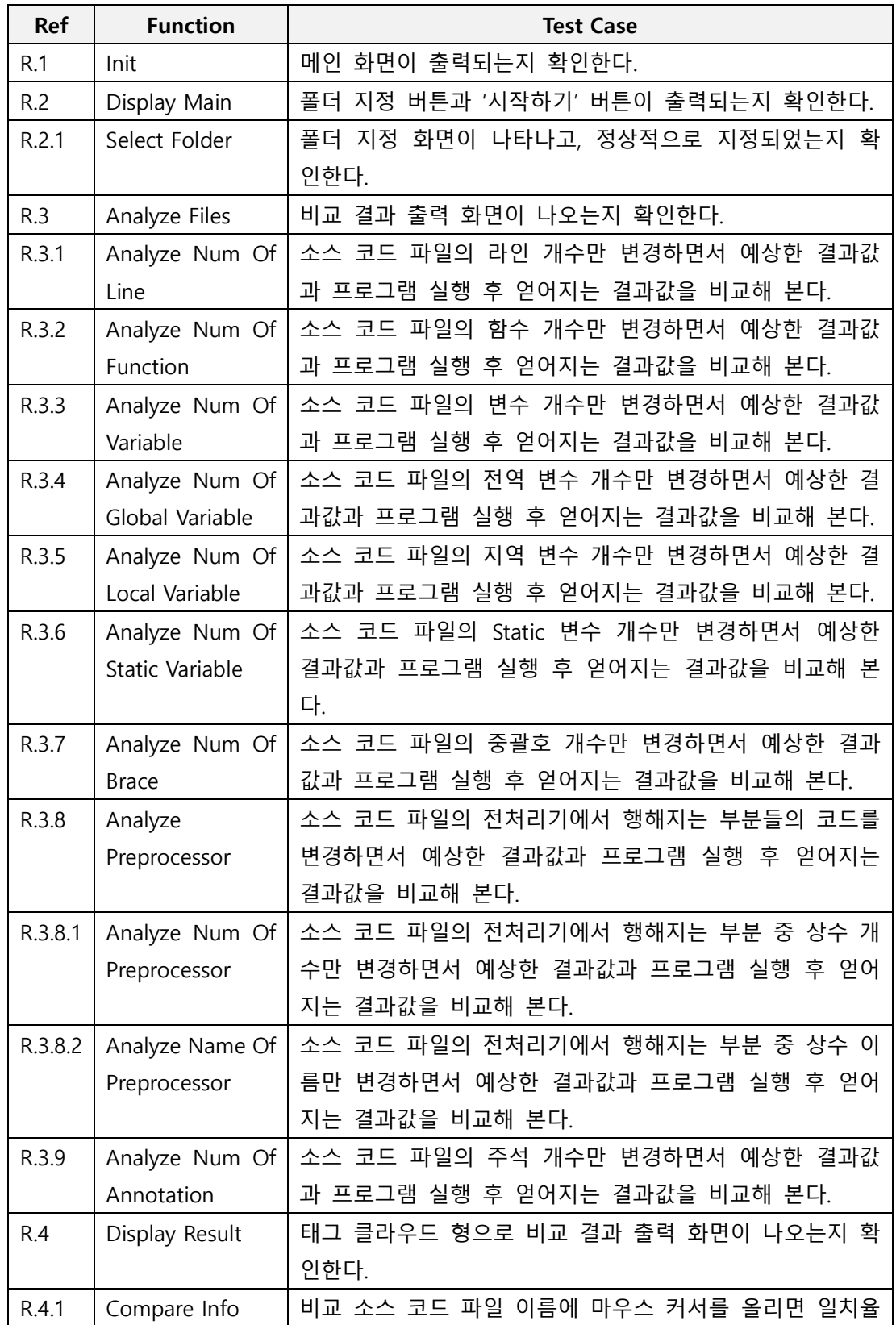

### 1. Functional Requirements Test Case

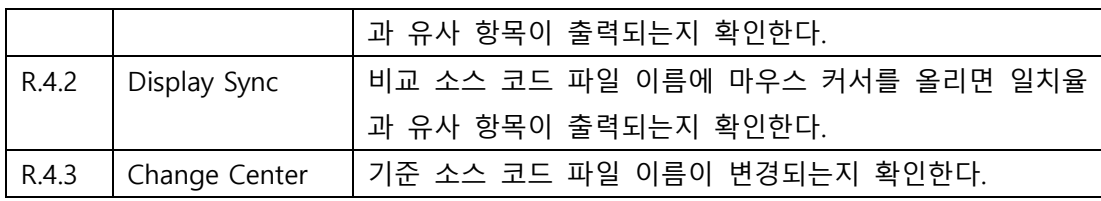

#### 2. Non-Functional Requirements Test Case

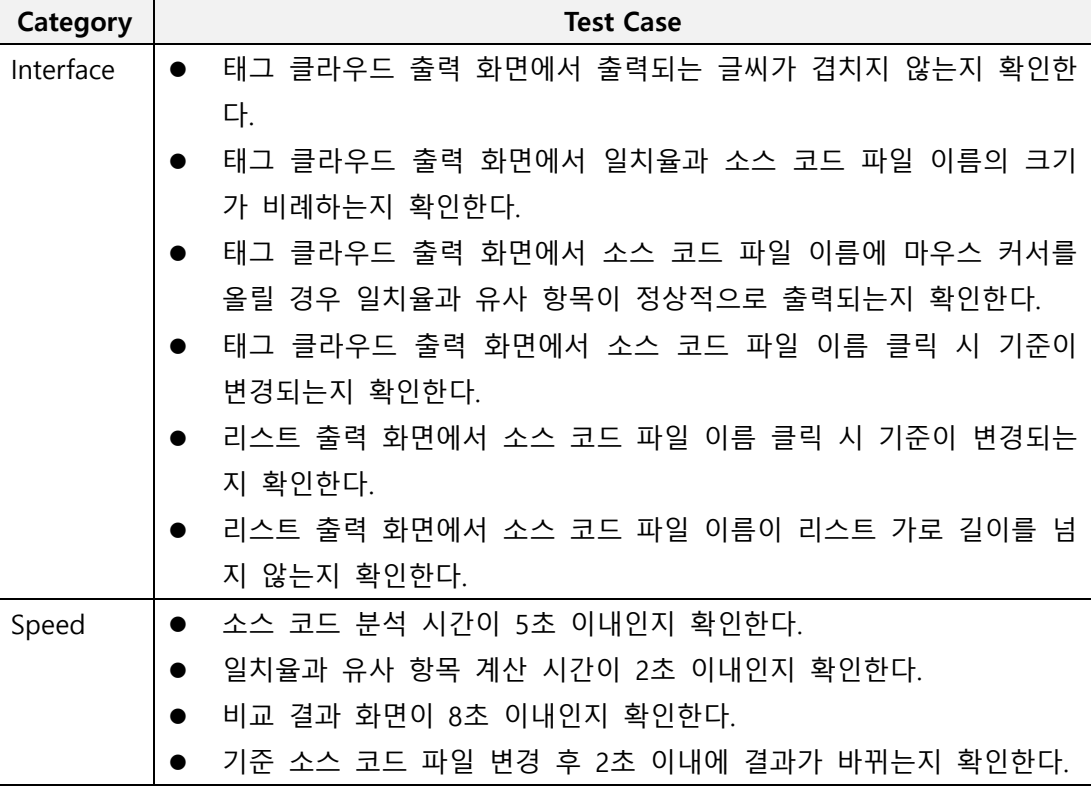

# Activity 1010. Refine Plan

1. Project Scope

#### 비교 작업과 결과 출력이 쾌적한 Clone Checker

다수의 소스 코드 파일을 비교하면 시간은 오래 걸리고, 결과 자료의 양도 방대하다. 많은 양의 결과를 확인하는 것은 사람으로 하여금 거부감이 들며 이해하는 데 적지 않은 시간이 걸린다. 따라서 비교 결과가 거부감 없이 명확하고 한 눈에 알아 볼 수 있는 쾌 적한 Clone Checker 프로그램을 개발한다.

#### 2. Project Objectives

하나의 소스 코드 파일을 기준으로 설정하고, 다른 소스 코드 파일과의 비교율을 알기 쉽게 보여주는 Clone Checker 프로그램을 개발하여 비교 정확도를 높이는 것을 목표로 한다.

#### 3. Functional Requirements

- A. 초기화
- B. 폴더 지정
- C. 분석 시작
- D. 결과 출력
- E. 비교 기준 소스 코드 파일 변경

#### 4. Performance Requirements

- A. 소스 코드 파일 분석 작업은 5초 이내로 수행되어야 한다.
- B. 기준 소스 코드 파일 변경 시 2초 이내로 비교 결과가 변경되어야 한다.

#### 5. Operating Environment

Microsoft Windows 7 이상

#### 6. User Interface Requirements

알아보기 쉬운 Interface를 통해 특별한 설명 없이 프로그램을 수행하고, 간결한 결과 화면을 통해 사용자에게 결과를 정확하게 전달한다.

#### 7. Other Requirements

다른 프로그래밍 언어의 소스 파일 또는 다른 분야에서도 사용이 가능할 수 있게끔 확 장성을 지닐 수 있도록 한다.

#### 8. Resources

- A. Human Resource : 4명
- B. Project Duration : 3개월(12주)
- C. Human Efforts(Man-Month) : 12
- D. Cost : 식대 1,200,000 원 (5,000 원/일 × 4 명 × 5 일/주 × 12 주)

### 9. Scheduling

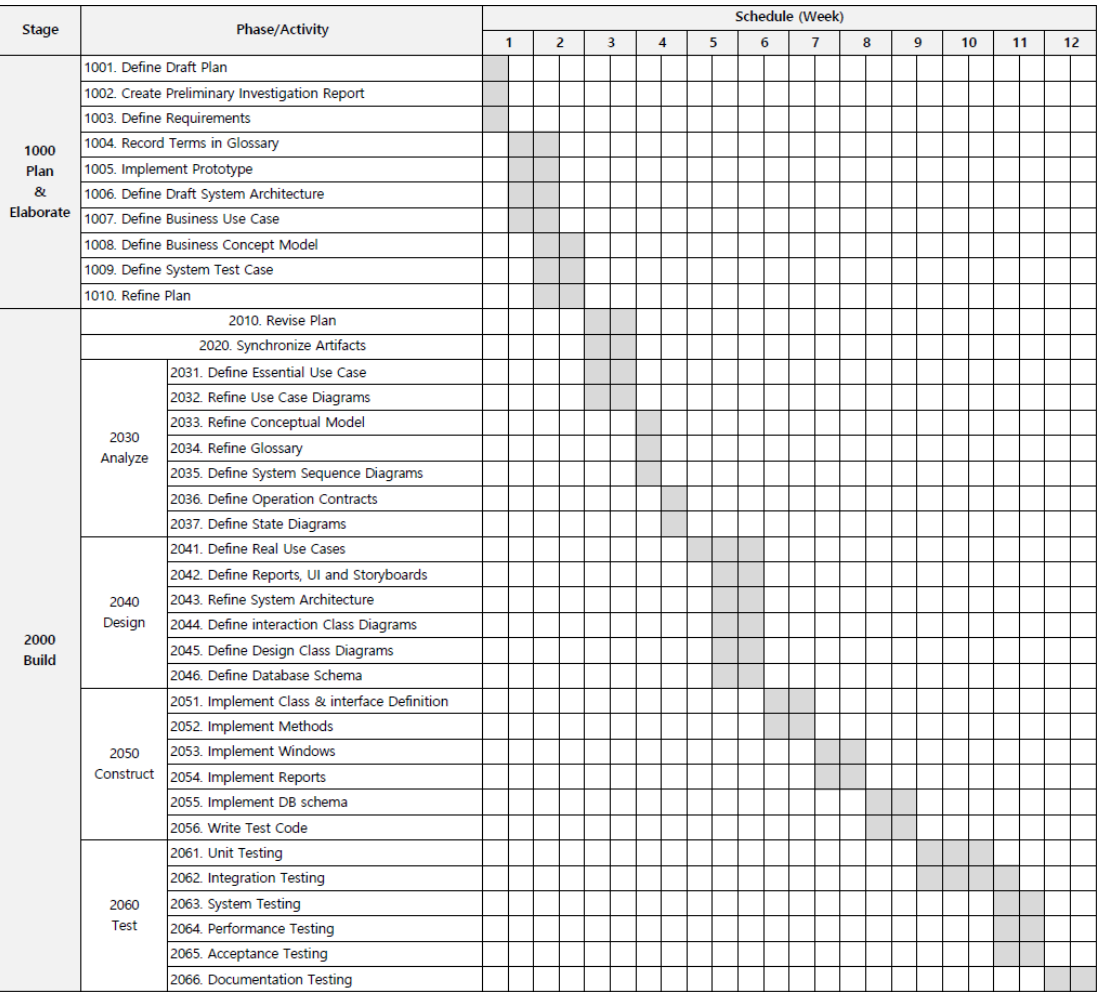